# **AFO 816 – Onderbreken verwerking aanvragen**

## **816.1 Inleiding**

Het is mogelijk bestaande routes tijdelijk te onderbreken, door het invoeren van een begin/eindtijd plus reden van onderbreking in AFO 618 – Balies – Route voor een service balie – tabblad Algehele details.

De redenen voor onderbreking worden gedefinieerd in AFO 618 – Route onderbrekingscodes.

Met deze AFO kunnen ALLE routes onderbroken worden met een enkele handeling.

### **816.2 Onderbreken van routes**

Na het selecteren van deze AFO verschijnt een keuzescherm:

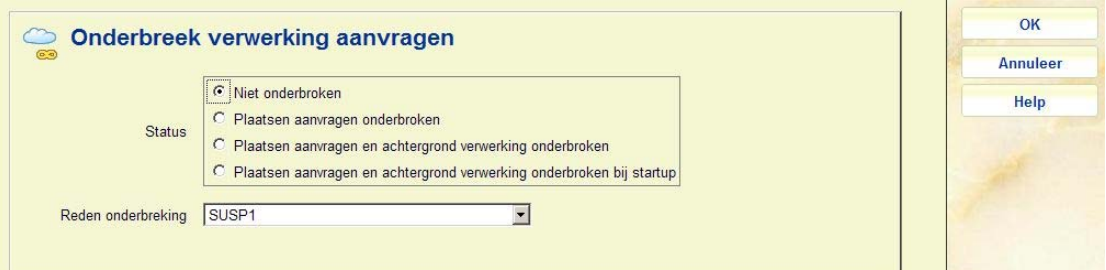

• Vink het vakje aan voor de gewenste onderbrekingsmethode

• Optioneel kan een reden voor onderbreking gekozen worden uit de dropdown lijst. In dat geval wordt de boodschap behorend bij de reden code getoond aan leners die proberen een aanvraag te plaatsen.

• Om de onderbreking weer op te heffen, vinkt u de optie **Niet onderbroken** aan

#### **Let op**

Het is ook mogelijk het systeem automatisch routes te laten onderbreken, bijv. wanneer voor een route het maximum aantal aanvragen is bereikt.

#### • **Document control - Change History**

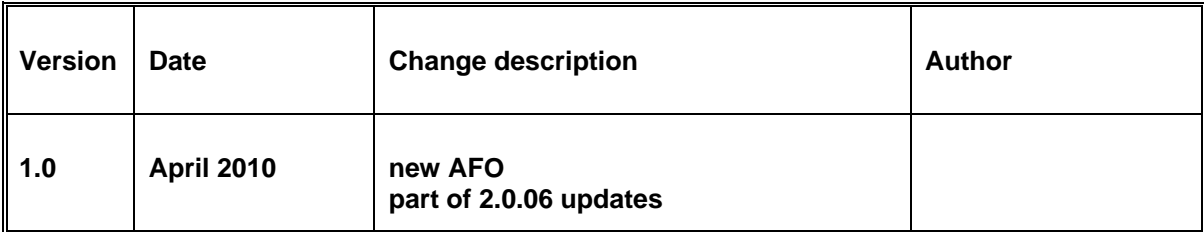